# **Update 2021-09-30**

Es wurde auf die Version 4.33.2 upgedated.

Damit wurden die Tickets folgender Versionen gelöst:

- $4.32.0<sup>1</sup>$  $4.32.0<sup>1</sup>$
- $4.32.1<sup>2</sup>$  $4.32.1<sup>2</sup>$
- $4.32.2^3$  $4.32.2^3$
- $4.32.3<sup>4</sup>$  $4.32.3<sup>4</sup>$
- $4.33.0^{5}$  $4.33.0^{5}$
- $4.33.1^{6}$  $4.33.1^{6}$
- $4.33.2<sup>7</sup>$  $4.33.2<sup>7</sup>$

## **Neue Features im Korrektur-Client**

### #1 Behalten der Person beim Wechsel der Ansichten

Möchten Sie Änderungen im Korrektur-Client vornehmen, müssen Sie zuvor den entsprechenden Mitarbeiter auswählen. Ab sofort bleibt die Auswahl den Mitarbeiters gespeichert und Sie können problemlos zwischen Monats- und Tagesansicht wechseln. Bislang wurde beim Wechsel der Ansichten der ausgewählte Mitarbeiter vom System freigesetzt. Nun bleibt dieser erhalten.

### #2 Intelligentes Laden der Daten

Bei der Bearbeitung von einer Buchungszeile in der Monatsansicht wird nun mehr die Zeile, die zu editieren ist und die nachkommenden Zeilen geladen. Dadurch kommt es zu einem intelligenten Laden der Daten und schnelleren Performance.

### #3 Zusätzliche Buttons

Die Korrekur-Client Ansicht wurde mit vier zusätzlichens Buttons erweitert.

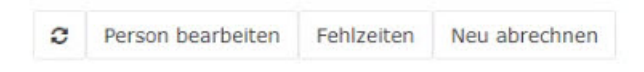

Refresh Button = die Daten werden neu geladen

Person bearbeiten = hier gelangen Sie direkt zum Stammsatz der Person, wo Sie auch die Möglichkeit haben im Tab "Module" weitere Änderungen, in den Ihnen zur Verfügung stehenden Modulen, vorzunehmen.

Fehlzeiten = hier können Fehlgründe eingetragen werden

Neu abrechnen = mit diesem Button haben Sie mit einem Klick eine neue Durchrechnung der Zeitwirtschaftskonten des gewählten Mitarbeiters. Dadurch sparen Sie sich viele Klicks und Zeit, da Sie nicht mehr im Stammsatz der Person, unter dem Tab "Module", den Button "Neu abrechnen" suchen müssen.

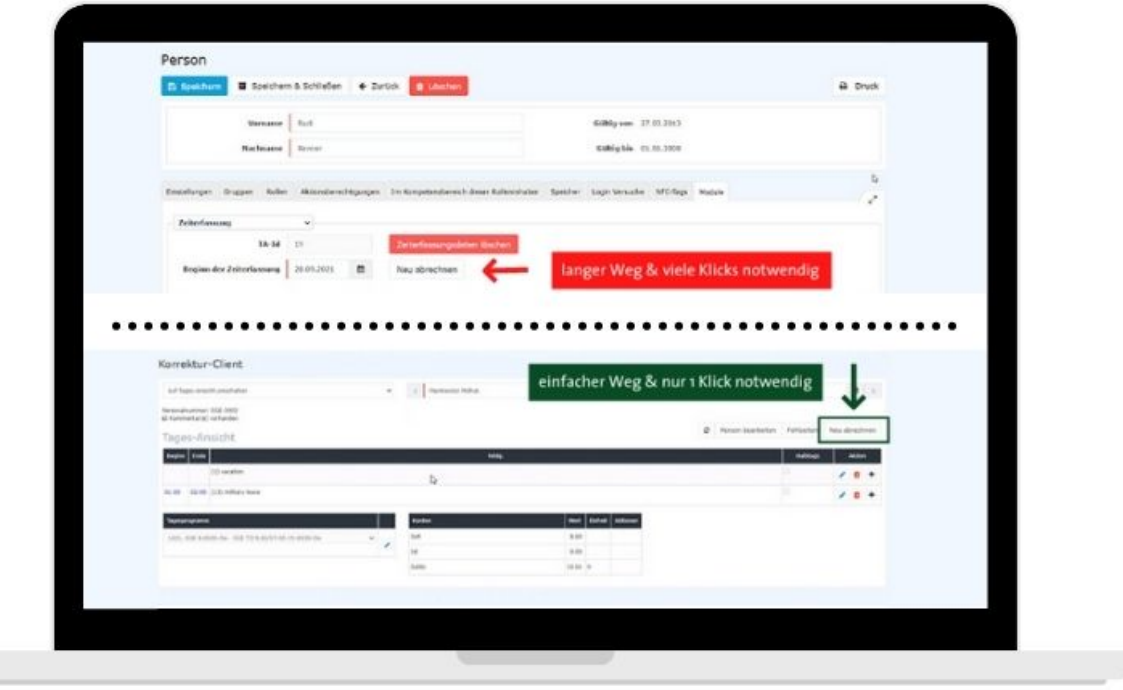

### #4 Kommentare im Korrektur-Client bearbeiten

Um MitarbeiterInnen ein besseres Verständnis zu etwaigen Tageskorrekturen zu ermöglichen, können im Korrekturclient die Kommentare zu einzelnen Buchungszeilen bearbeitet werden. Bestehende Kommentare können editiert und neue Kommentare hinzugefügt werden. Weiteres wird auch der Autor gespeichert, der die Kommentare verfasst oder editiert hat.

#### $[WD-13005^8] [WD-13100^9]$  $[WD-13005^8] [WD-13100^9]$  $[WD-13005^8] [WD-13100^9]$  $[WD-13005^8] [WD-13100^9]$

- 1. https://extranet.workflow.at/daisy/webdesk-tech/2455-dsy/g34/9126-dsy.html
- 2. https://extranet.workflow.at/daisy/webdesk-tech/2455-dsy/g34/9127-dsy.html
- 3. https://extranet.workflow.at/daisy/webdesk-tech/2455-dsy/g34/9129-dsy.html
- 4. https://extranet.workflow.at/daisy/webdesk-tech/2455-dsy/g34/9130-dsy.html
- 5. https://extranet.workflow.at/daisy/webdesk-tech/2455-dsy/g35/9131-dsy.html
- 6. https://extranet.workflow.at/daisy/webdesk-tech/2455-dsy/g35/9132-dsy.html
- 7. https://extranet.workflow.at/daisy/webdesk-tech/2455-dsy/g35/9133-dsy.html
- 8. https://extranet.workflow.at/jira/browse/WD-13005
- 9. https://extranet.workflow.at/jira/browse/WD-13100